# Router-Architektur der Serie uBR7200 Ī

## Inhalt

[Einführung](#page-0-0) [Bevor Sie beginnen](#page-0-1) [Konventionen](#page-0-2) [Voraussetzungen](#page-0-3) [Verwendete Komponenten](#page-0-4) [Hardware-Architektur](#page-0-5) [Chassis-Überblick](#page-0-6) [Netzwerkprozessorsysteme und Arbeitsspeicher](#page-3-0) [E/A-Platine](#page-5-0) [Port-Adapter](#page-6-0) **[Kabelkarten](#page-7-0) [Bootreihenfolge](#page-8-0)** [Zugehörige Informationen](#page-8-1)

### <span id="page-0-0"></span>**Einführung**

Dieses Dokument bietet einen Überblick über die Hardware- und Softwarearchitektur der Cisco Router der Serie uBR72XX.

# <span id="page-0-1"></span>Bevor Sie beginnen

### <span id="page-0-2"></span>**Konventionen**

Weitere Informationen zu Dokumentkonventionen finden Sie in den [Cisco Technical Tips](//www.cisco.com/en/US/tech/tk801/tk36/technologies_tech_note09186a0080121ac5.shtml) [Conventions.](//www.cisco.com/en/US/tech/tk801/tk36/technologies_tech_note09186a0080121ac5.shtml)

### <span id="page-0-3"></span>Voraussetzungen

Für dieses Dokument bestehen keine besonderen Voraussetzungen.

### <span id="page-0-4"></span>Verwendete Komponenten

Dieses Dokument ist nicht auf bestimmte Software- und Hardwareversionen beschränkt.

### <span id="page-0-5"></span>Hardware-Architektur

<span id="page-0-6"></span>Chassis-Überblick

Die Universal Broadband Router der Serie uBR7200 umfassen die Cable Modem Termination System (CMTS)-Lösung von Cisco. Es stehen drei verschiedene Chassis zur Verfügung: Cisco uBR7223, Cisco uBR7246 und Cisco uBR7246VXR.

芝居

- [uBR7223:](//www.cisco.com/en/US/docs/cable/cmts/ubr7200/installation/guide/ub72prod.html) Ein Chassis mit zwei Steckplätzen und älterer Midplane.
- · [uBR7246:](//www.cisco.com/en/US/docs/cable/cmts/ubr7200/installation/guide/ub72prod.html) Chassis mit vier Steckplätzen und älterer Midplane.
- [uBR7246VXR](//www.cisco.com/en/US/docs/cable/cmts/ubr7200/installation/guide/ub72prod.html): Ein Chassis mit vier Steckplätzen und der VXR-Midplane.

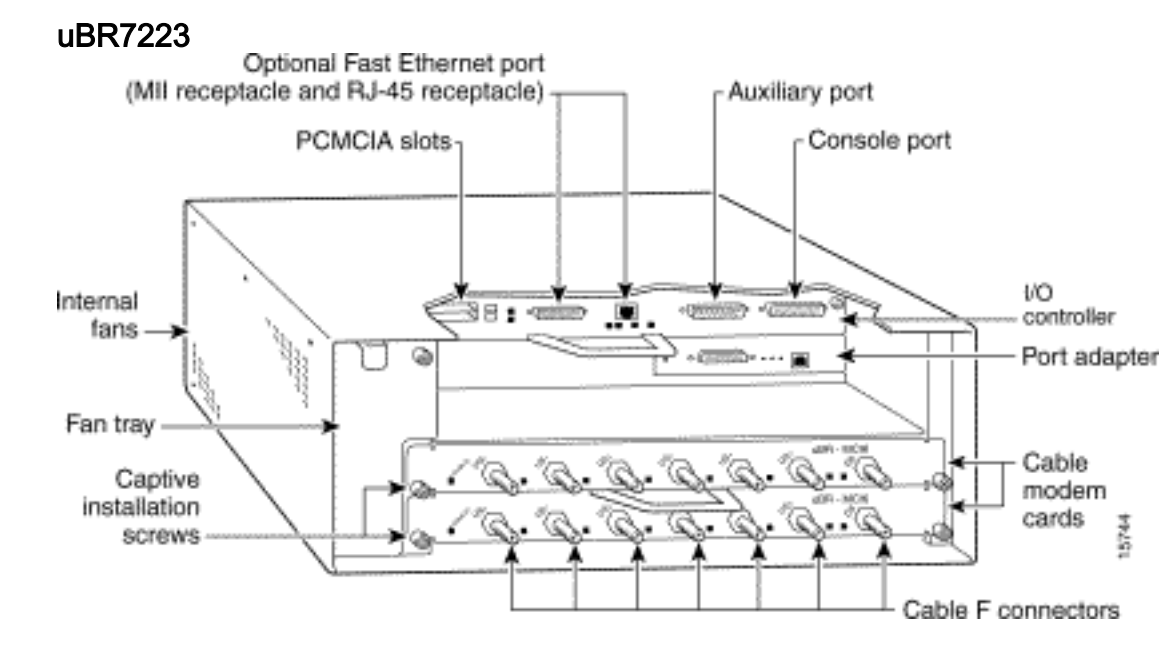

#### uBR7246

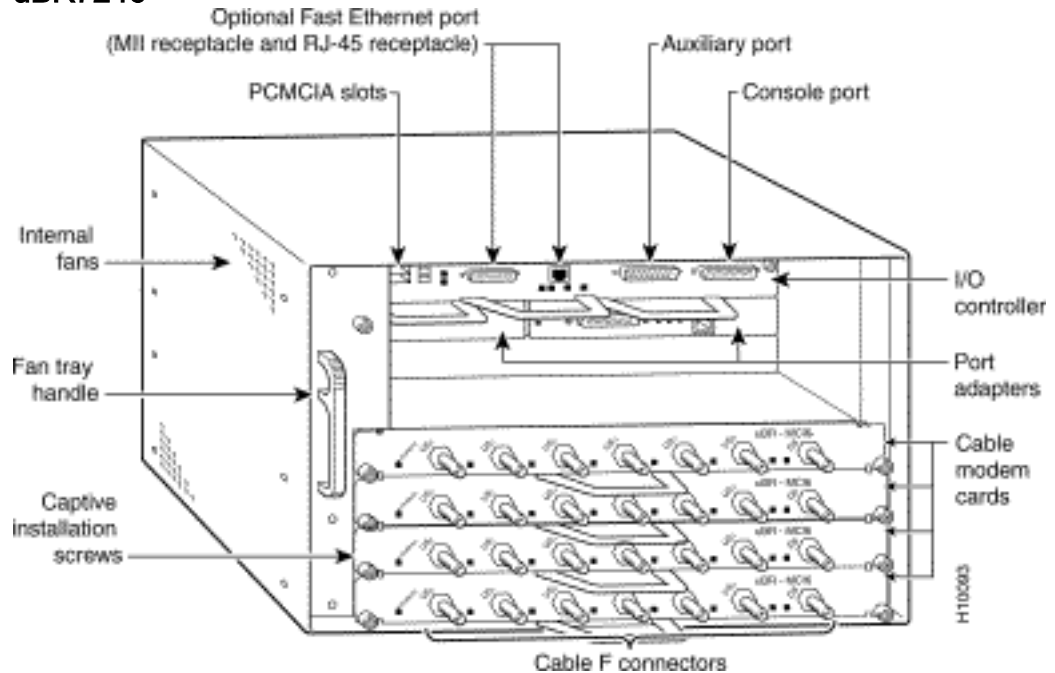

uBR7246VXR

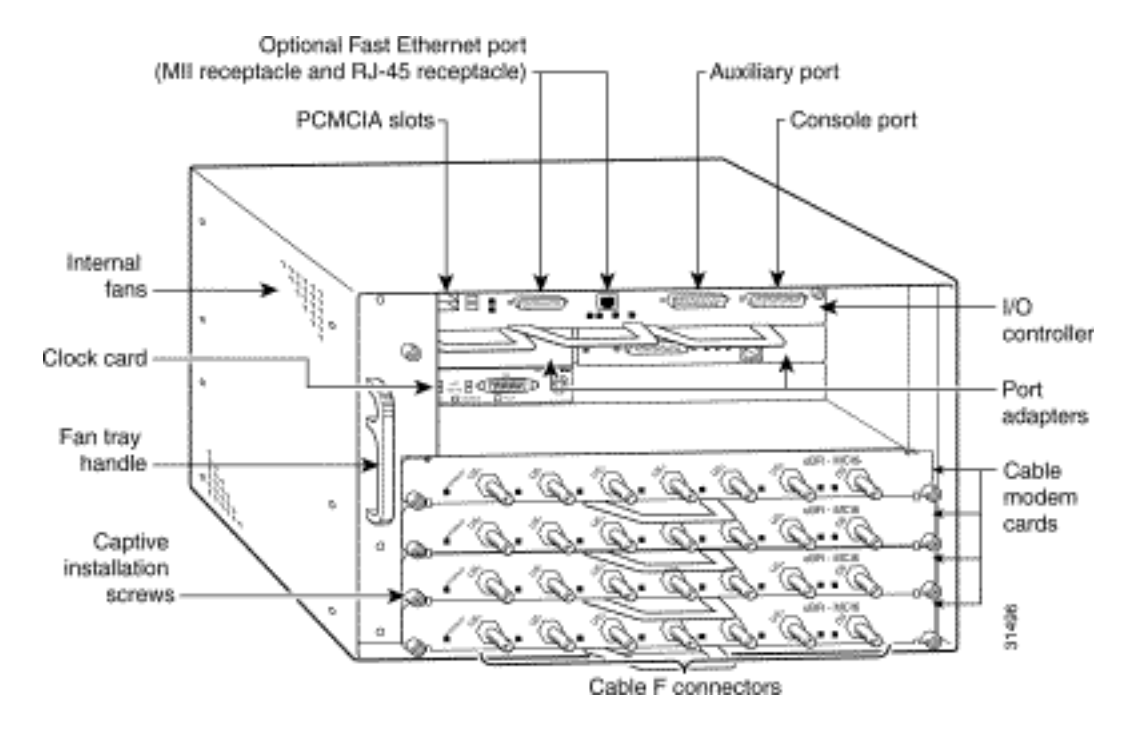

Die Router basieren auf DOCSIS (Data Over Cable Service Interface Specifications) und unterstützen Daten- und digitalisierte Sprachverbindungen über ein bidirektionales Kabel-TV- und IP-Backbone-Netzwerk.

Die Universal Broadband Router der Serie uBR7200 enthalten:

- Kabel-Modemkarten, die mit der Hochfrequenz-Kabelanlage verbunden sind.
- Port-Adapter, die mit dem IP-Backbone und externen Netzwerken verbunden sind.
- Eine Cisco Cable Clock Card, mit der ein T1-Taktsignal gesperrt und über die Router-● Midplane (nur UBR VXR) übertragen werden kann.
- Eine Netzwerkverarbeitungs-Engine (NPE), die Systemverwaltungsfunktionen für das Chassis ausführt.
- Ein E/A-Controller (Eingabe/Ausgabe), der einen Konsolenport für den Anschluss von Datenendgeräten (DTE), einen Zusatzport für den Anschluss von Datenkommunikationsgeräten (DCE), zwei Steckplätze für PCMCIA (Personal Computer Memory Card International Association) mit Flash-Speicherkarten zum Laden und Speichern mehrerer System- und Boot-Helper-Images sowie einen optionalen Fast Ethernet-Port für eine 100-Mbit/s-Verbindung zum Netzwerk enthält.
- Netzteil zur Stromversorgung des RoutersDer uBR7223 ist mit einem 550-W-, Wechselstrom-● oder Gleichstrom-Eingangsnetzteil ausgestattet.Die Router uBR7246VXR und uBR7246 unterstützen ein optionales zweites Netzteil zur Lastverteilung und Redundanz der Energieversorgung.
- Midplane (Triple PCI Bus), die die Stromversorgung vom Netzteil zum E/A-Controller verteilt, überbrückt die PCI-Busse (Periphery Component Interconnect) vom Port-Adapter zum statischen SRAM (Packet Static Random Access Memory) am NPE-150 und NPE-200 oder SDRAM (SDRAM) im NPE-300, weist Datenverkehr auf. PCI-Busse und erzeugt Taktsignale für den Port-Adapter im PCI-Bus.
- Lüftereinschub mit internen Lüftern, die Luftkühlung in das Gehäuse aufzeichnen, um eine akzeptable Betriebstemperatur zu gewährleisten:Der Lüftereinschub für den uBR7223 enthält vier Lüfter.Die Lüftereinschübe für den uBR7246VXR und den uBR7246 enthalten jeweils sieben Lüfter.

Die Kabelmodemkarten, Port-Adapter, Uhrenkarte, NPE, E/A-Controller und Netzteile werden in

die entsprechenden Chassis-Steckplätze eingesteckt und direkt mit der Midplane des Routers verbunden. Es sind keine internen Kabel anzuschließen. Die Midplane leitet die Stromversorgung von den Netzteilen an den E/A-Controller, die Kabelmodemkarten, die Port-Adapter, die Taktkarte, den Lüftereinschub und den NPE weiter.

Weitere Informationen finden Sie unter [Übersicht über die Cisco Serie uBR7200.](//www.cisco.com/en/US/docs/cable/cmts/ubr7200/installation/guide/ub72prod.html)

### <span id="page-3-0"></span>Netzwerkprozessorsysteme und Arbeitsspeicher

Der NPE enthält den Hauptspeicher, die CPU, den PCI-Speicher (statischer Random-Access-Speicher (SRAM), mit Ausnahme des NPE-100, der DRAM verwendet) und den Steuerschaltkreis für die PCI-Busse. Die Netzwerkprozessormodule bestehen aus den folgenden Komponenten:

- Ein RISC-Mikroprozessor (Reduced Instruction Set Computing). Diese Tabelle enthält weitere Informationen.
- Ein System-Controller.NPE-150 und NPE-200 verfügen über einen System-Controller, der den direkten Speicherzugriff (DMA) verwendet, um Daten zwischen DRAM und Paket-SRAM der Netzwerkprozessorengine zu übertragen.Der NPE-300 verfügt über zwei System-Controller, die den Prozessorzugriff auf die beiden Midplane- und Single-I/O-Controller-PCI-Busse ermöglichen. Der System-Controller ermöglicht auch Port-Adaptern an einem der beiden Midplane-PCI-Busse den Zugriff auf SDRAM.
- Aktualisierbare Speichermodule.Die NPE-150 und NPE-200 verwenden DRAM zum Speichern von Routing-Tabellen, Netzwerkabrechnungsanwendungen, Datenpaketen zur Vorbereitung auf das Switching von Prozessen und Paket-Pufferung für den SRAM-Overflow (mit Ausnahme des NPE-100, der keinen Paket-SRAM enthält). Die Standardkonfiguration beträgt 32 MB, wobei bis zu 128 MB über ein einzelnes In-Line-Memory-Modul (SIMM)- Upgrade verfügbar sind.Der NPE-300 verwendet SDRAM zum Speichern aller über Netzwerkschnittstellen empfangenen oder gesendeten Pakete. Der SDRAM speichert außerdem Routing-Tabellen und Netzwerkabrechnungsanwendungen. Zwei unabhängige SDRAM-Speicher-Arrays im System ermöglichen den gleichzeitigen Zugriff über Port-Adapter und Prozessor. Der NPE-300 verfügt über ein festes Konfigurationsproblem im Zusammenhang mit dem ersten 32-MB-SIMM.
- Packet-SRAM zum Speichern von Datenpaketen als Vorbereitung für schnelles Switching.Der NPE-150 verfügt über 1 MB SRAM.Der NPE-200 verfügt über 4 MB SRAM.Der NPE-300 verfügt über keinen Paket-SRAM.
- Cache-Speicher.Der NPE-150 und NPE-200 verfügen über einen Unified-Cache-SRAM, der als sekundärer Cache für den Mikroprozessor fungiert (der primäre Cache befindet sich im Mikroprozessor).Der NPE-300 verfügt über drei Cache-Ebenen: ein primärer und ein sekundärer Cache, der dem Mikroprozessor interner ist, sowie ein tertiärer, 2 MB großer externer Cache, der zusätzliche Hochgeschwindigkeits-Datenspeicher für Daten und Anweisungen bereitstellt.
- Zwei Umgebungssensoren zur Überwachung der Kühlluft beim Verlassen des Gehäuses.
- Boot-ROM zum Speichern von ausreichendem Code zum Starten der Cisco IOS®-Software; NPE-200 und NPE-300 verfügen über ein Boot-ROM.

Weitere Informationen finden Sie unter:

- [Fehlerbehebung bei der Netzwerkverarbeitungs-Engine \[uBR7200\]](//www.cisco.com/en/US/docs/cable/cmts/ubr7200/installation/guide/ub72trbl.html)
- [Netzwerkverarbeitungs-Engine \[uBR7200\]](//www.cisco.com/en/US/docs/cable/cmts/ubr7200/installation/guide/ub72prod.html)

• [Dokumentation für Network Processing Engine und Network Services Engine](//www.cisco.com/univercd/cc/td/doc/product/core/7206/7206cfig/npense/)

• [Installation und Konfiguration von Network Processing Engine und Network Services Engine](//www.cisco.com/en/US/docs/routers/7200/install_and_upgrade/network_process_engine_install_config/npense.html)

Der Router der Serie uBR7200 verwendet DRAM-, SDRAM- und SRAM-Speicher im NPE in verschiedenen Kombinationen. Der verfügbare Speicher ist in drei Speicherpools unterteilt: Prozessor-Pool, E/A-Pool und PCI-Pool (I/O-2 auf NPE-300).

Im Folgenden finden Sie einige Beispiele für die Befehlsausgabe von Arbeitsspeicher.

In diesem Beispiel wird ein uBR7246 mit einem NPE 200 mit 64 MB DRAM verwendet.

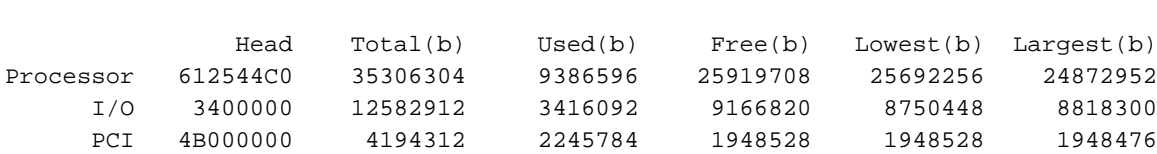

#### In diesem Beispiel wird ein uBR7246VXR mit einem NPE 300 mit 256 MB DRAM verwendet.

uBR7246VXR-1# **show memory**

ubr7246-A# **show memory**

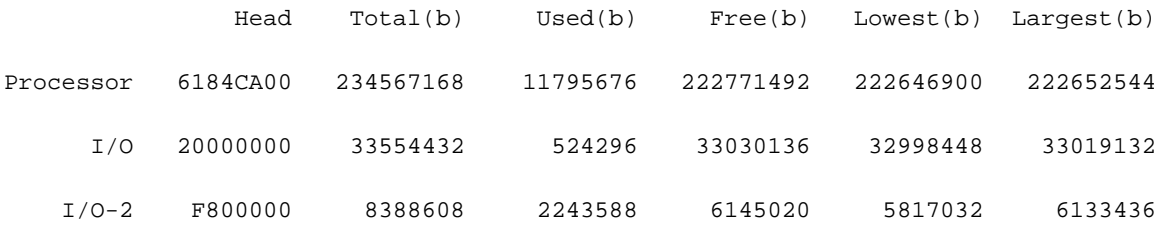

Dies ist der Befehl show version, mit dem die Systemhardware-Konfiguration, die Softwareversion sowie die Namen und Quellen von Konfigurationsdateien und Boot-Images angezeigt werden.

uBR7200# **show version**

Cisco Internetwork Operating System Software IOS (tm) 7200 Software (UBR7200-K8P-M), Version 12.2(5.4)T, MAINTENANCE INTERIE TAC Support: http://www.cisco.com/tac Copyright (c) 1986-2001 by cisco Systems, Inc. Compiled Fri 21-Sep-01 19:32 by ccai Image text-base: 0x600089C0, data-base: 0x61688000

ROM: System Bootstrap, Version 11.1(10) [dschwart 10], RELEASE SOFTWARE (fc1) BOOTLDR: 7200 Software (UBR7200-BOOT-M), Version 11.3(6)NA1, EARLY DEPLOYMENT R

Meowth uptime is 13 weeks, 3 days, 6 hours, 38 minutes System returned to ROM by power-on System image file is "slot0:ubr7200-k8p-mz.122-5.4.T"

**cisco uBR7246 (NPE150) processor (revision B) with 57344K/8192K bytes of memory.** Processor board ID SAB03040053 R4700 CPU at 150Mhz, Implementation 33, Rev 1.0, 512KB L2 Cache 6 slot midplane, Version 1.0

Last reset from power-on X.25 software, Version 3.0.0. Primary Rate ISDN software, Version 1.1.

```
4 Ethernet/IEEE 802.3 interface(s)
24 Serial network interface(s)
4 Channelized T1/PRI port(s)
3 Cable Modem network interface(s)
125K bytes of non-volatile configuration memory.
1024K bytes of packet SRAM memory.
```
**20480K bytes of Flash PCMCIA card at slot 0 (Sector size 128K). 4096K bytes of Flash internal SIMM (Sector size 256K).** Configuration register is 0x2102

- Prozessorspeicher Dieser Pool wird zum Speichern des IOS-Softwarecodes, der Routing-● Tabellen und der Systempuffer verwendet. Sie wird vom DRAM auf dem NPE-150 und dem NPE-200 zugewiesen. und die SDRAM-Bank 0 auf dem NPE-300.
- E/A-Speicher Dieser Pool wird für Partikelpools verwendet. Sowohl die privaten Schnittstellen-Pools als auch der öffentliche Partikelpool werden aus diesem Speicher zugewiesen. Die Größe dieses Speichers hängt vom NPE-Typ ab. NPE-150 und NPE-200 verwenden unterschiedliche Formeln, um zu bestimmen, wie viel DRAM für den E/A-Speicher verwendet werden soll, während NPE-300 seine SDRAM-Bank 1 verwendet, die auf 32 MB festgelegt ist.
- PCI Memory (PCI-Speicher) Dieser kleine Pool wird hauptsächlich für den Empfang und die Übertragung von Schnittstellen verwendet. Es wird manchmal verwendet, um private Schnittstellenpartikelpools für Hochgeschwindigkeits-Schnittstellen zuzuweisen. Auf NPE-300- Systemen wird dieser Pool im SDRAM erstellt. Auf NPE-150 und NPE-200 wird es vollständig im SRAM erstellt.

Detaillierte Informationen zu Position und Speichertabellspezifikationen finden Sie unter [Speicherorte und Spezifikationen](//www.cisco.com/univercd/cc/td/doc/product/core/7200vx/72vxicg/over6vx.htm#22360). Über diesen Link finden Sie auch einige speicherbezogene Richtlinien und Einschränkungen, die von NPE/NSE klassifiziert wurden.

Weitere Informationen finden Sie außerdem in den [Anweisungen zum Ersetzen von Speicher für](//www.cisco.com/en/US/docs/routers/7200/install_and_upgrade/npe-nse_memory_install/memory.html) [die Netzwerkprozessormodul- oder Netzwerkdienstmodul- und Ein-/Ausgabe-Controller.](//www.cisco.com/en/US/docs/routers/7200/install_and_upgrade/npe-nse_memory_install/memory.html)

### <span id="page-5-0"></span>E/A-Platine

Der I/O-Controller teilt die Systemspeicherfunktionen und die Umgebungsüberwachungsfunktionen für den Router uBR7200 mit der Netzwerkverarbeitungsengine.

Der E/A-Controller besteht aus den folgenden Komponenten:

- Zwei EIA/TIA-232-Kanäle für lokale und AUX-Konsolenports. Der Konsolenport verfügt über eine vollständige DCE-Funktionalität und einen DB-25-Steckplatz. Der AUX-Port verfügt über vollständige DTE-Funktionalität und einen DB-25-Anschluss.
- Optionaler Fast Ethernet-Port, konfigurierbar für die Verwendung mit Vollduplex- oder Halbduplex mit 100 Mbit/s (Halbduplex ist die Standardeinstellung). Der Fast Ethernet-Port ist mit einem MII-Steckverbinder und einem RJ-45-Steckverbinder ausgestattet.
- NVRAM zum Speichern der Systemkonfigurations- und Umgebungsüberwachungsprotokolle. Der NVRAM verwendet Lithium-Batterien, um den Inhalt aufrechtzuerhalten, wenn er nicht mit Strom versorgt wird.
- Zwei PCMCIA-Steckplätze für Typ II-Flash-Speicherkarten.
- Flash-Speicher-SIMM und Flash-Speicherkarten zum Speichern des Boot Helper-Image und ●des Standard-IOS-Software-Image.

uBR7200# **show flash**

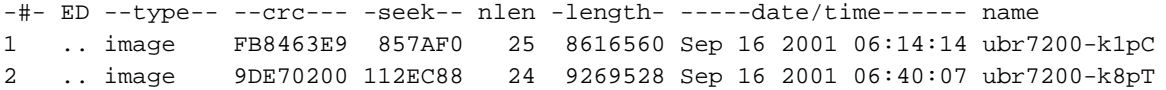

2691960 bytes available (17886344 bytes used)

- Erasable Programmable Read-Only Memory (EPROM) zum Speichern von ausreichendem Code zum Starten der IOS-Software.
- Zwei Umgebungssensoren zur Überwachung der Kühlluft beim Betreten und Verlassen des Chassis der Serie uBR7200. Der Befehl, mit dem Informationen zum Umgebungsstatus (z. B. Netzteil, Lüfterstatus und Temperaturinformationen) sowie Informationen über die für das System verfügbare Leistung angezeigt werden.

```
uBR7200# show environment all
```

```
Power Supplies:
Power supply 1 is AC Revision C0. Unit is on.
Power supply 2 is empty. Temperature readings:
chassis inlet measured at 21C/69F
chassis outlet 1 measured at 22C/71F
chassis outlet 2 measured at 23C/73F
chassis outlet 3 measured at 34C/93F
chassis outlet 4 measured at 21C/69F
chassis outlet 5 measured at 22C/71F
Voltage readings:
+3.5 V measured at +3.45 V
+5.2 V measured at +5.12 V
+12.2 V measured at +12.12 V
-12.2 V measured at -12.32 V
+16 V measured at +16.05 V
-16 V measured at -16.83 V
```
Diese Tabelle enthält weitere Informationen zu Beschreibungen der E/A-Controller.

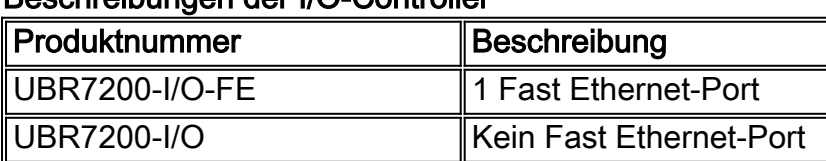

#### Beschreibungen der I/O-Controller

Hinweis: Die E/A-Controller für die 7200-Serie sind nicht dieselben wie die E/A-Controller für die Serie uBR7200. Controller der Serie 7200 werden vom uBR7200 nicht unterstützt.

Weitere Informationen finden Sie unter den folgenden Links:

- [Fehlerbehebung beim E/A-Controller \[uBR7200\]](//www.cisco.com/en/US/docs/cable/cmts/ubr7200/installation/guide/ub72trbl.html)
- [Eingangs-/Ausgangscontroller \[uBR7200\]](//www.cisco.com/en/US/docs/cable/cmts/ubr7200/installation/guide/ub72prod.html)

#### <span id="page-6-0"></span>Port-Adapter

Hierbei handelt es sich um modulare Schnittstellencontroller, die Schaltkreise zum Senden und

Empfangen von Paketen auf den physischen Medien enthalten.

Die in den uBR7200-Routern installierten Port-Adapter (PAs) unterstützen OIR (Online Insertion and Removal). Sie sind Hot-Swap-fähig.

In dieser Tabelle sind die Port-Adapter aufgeführt, die von der Serie uBR7200 unterstützt werden.

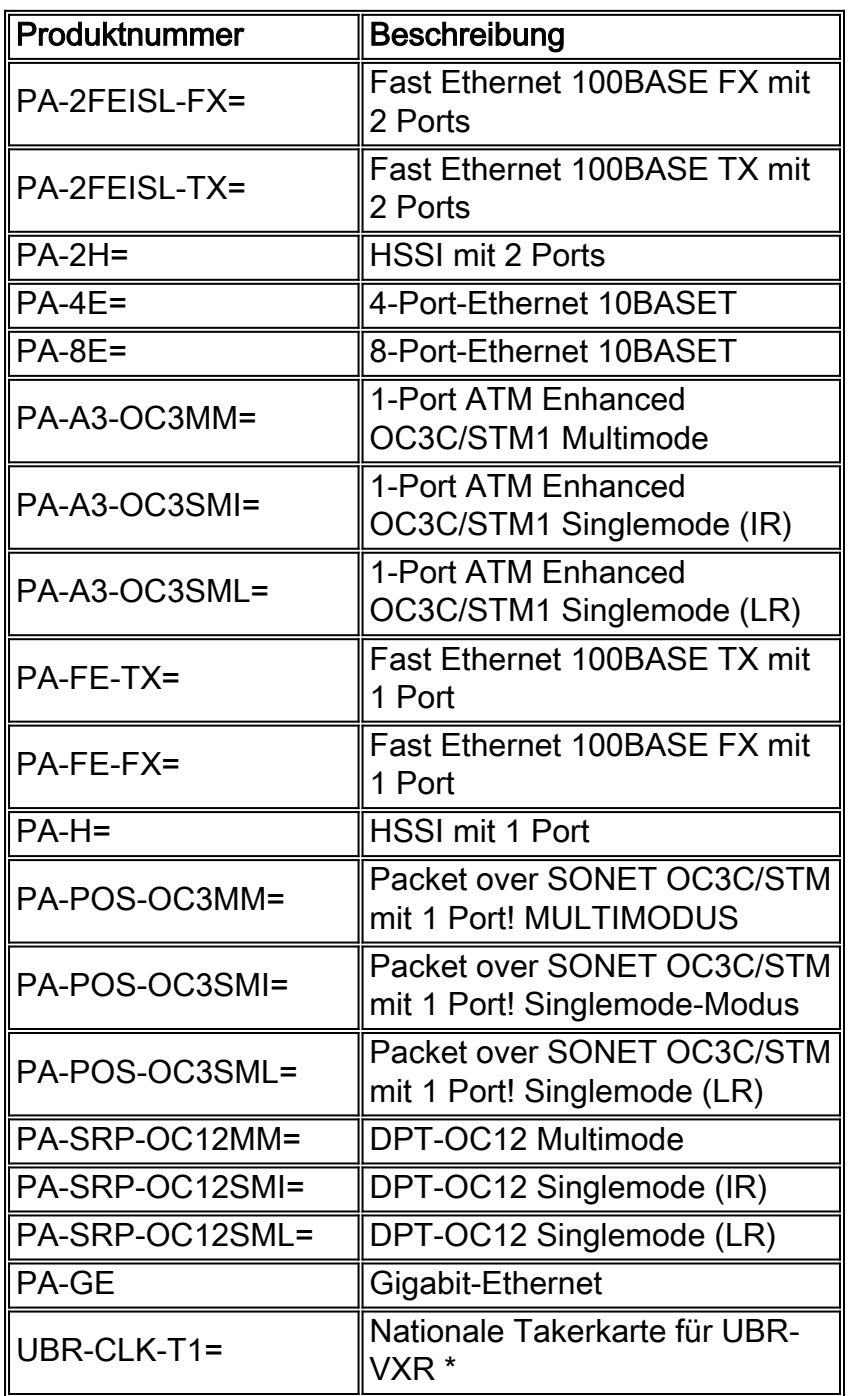

Weitere Informationen finden Sie unter den folgenden Links:

- [Fehlerbehebung bei Port-Adaptern \[uBR7200\]](//www.cisco.com/en/US/docs/cable/cmts/ubr7200/installation/guide/ub72trbl.html)
- [Fehlerbehebung bei der Cisco Cable Clock Card \(nur Cisco uBR7246VXR\)](//www.cisco.com/en/US/docs/cable/cmts/ubr7200/installation/guide/ub72trbl.html)
- [uBR7200 Port-Adapter Release Matrix](//www.cisco.com/en/US/docs/cable/cmts/ubr7200/configuration/guide/u72_over.html)
- [Cisco Software Advisor](//tools.cisco.com/Support/Fusion/FusionHome.do) (nur [registrierte](//tools.cisco.com/RPF/register/register.do) Kunden)

### <span id="page-7-0"></span>**Kabelkarten**

Cisco Kabel-Modemkarten dienen zusammen mit IF-to-RF-Uplinks als RF-Schnittstelle zwischen dem KabelHeadend und DOCSIS-basierten Kabelmodems oder EuroDOCSIS-basierten Kabelmodems und Set-Top-Boxen (STBs).

Die Kabelmodemkarten werden direkt mit der Midplane des universellen Breitbandrouters verbunden. Die in der Serie uBR7200 installierten Kabelmodemkarten unterstützen das Online Insertion and Removal (OIR). Sie sind Hot-Swap-fähig. Diese Tabelle enthält eine Liste der Produktnummern und deren Beschreibung.

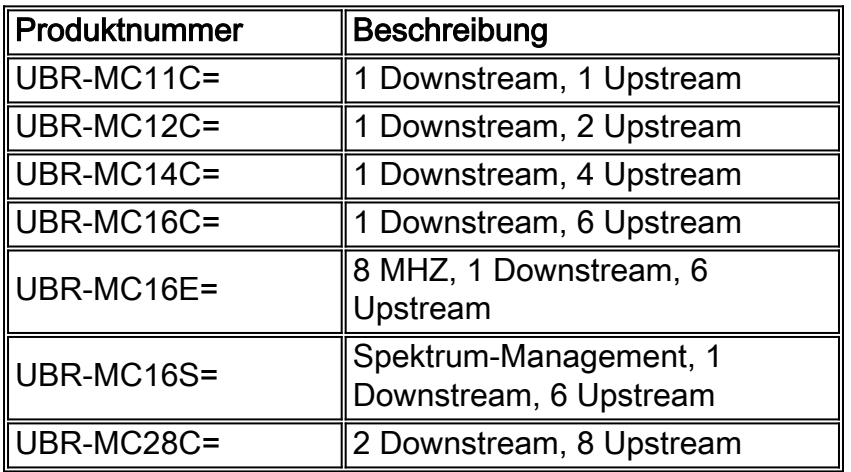

Weitere Informationen erhalten Sie unter [Installation der Cisco Universal Broadband Router Cable](//www.cisco.com/univercd/cc/td/doc/product/cable/cab_rout/cfig_nts/10494hmc.htm) [Interface Card Hardware](//www.cisco.com/univercd/cc/td/doc/product/cable/cab_rout/cfig_nts/10494hmc.htm) der [Cisco Serie uBR7200.](//www.cisco.com/univercd/cc/td/doc/product/cable/cab_rout/cfig_nts/10494hmc.htm)

## <span id="page-8-0"></span>**Bootreihenfolge**

Beobachten Sie während des Startvorgangs die System-LEDs, um Probleme zu identifizieren.

Beim Starten des Systems durch Einschalten des Netzteilschalters sollten folgende Schritte ausgeführt werden:

- 1. Sie sollten sofort hören, wie die Lüfter funktionieren.
- 2. Die grüne LED-Betriebsanzeige des Netzteils OK (an der Rückseite des Gehäuses) sollte sofort leuchten, wenn Sie den Netzteilschalter in die Position Ein (|) setzen, und während des normalen Systembetriebs eingeschaltet bleiben.
- 3. Die LEDs am E/A-Controller sollten leuchten.
- 4. Die aktivierte LED an jedem Port-Adapter sollte aktiviert werden. Die Aktivierungs-LED auf der Taktkarte leuchtet ebenfalls auf dem uBR7246VXR zu diesem Zeitpunkt.
- 5. Die aktivierte LED auf jeder Modemkarte leuchtet auf, wenn die Netzwerkverarbeitungs-Engine die Initialisierung der Modemkarte für den Betrieb abschließt.
- Wenn alle LEDs leuchten, dass das System erfolgreich gestartet wurde, sollte das 6. anfängliche Systembanner auf dem Konsolenbildschirm angezeigt werden.

Wenn die Startsequenz nicht wie oben beschrieben auftritt, finden Sie weitere Informationen unter [Identifizieren von Startproblemen.](//www.cisco.com/en/US/docs/cable/cmts/ubr7200/installation/guide/ub72trbl.html)

Weitere Informationen finden Sie unter [Hardware Troubleshooting the Cisco uBR72xx / uBR7246](//www.cisco.com/en/US/products/hw/cable/ps2217/products_tech_note09186a00801177e6.shtml) [VXR Universal Broadband Router \(Hardware-Fehlerbehebung\)](//www.cisco.com/en/US/products/hw/cable/ps2217/products_tech_note09186a00801177e6.shtml).

# <span id="page-8-1"></span>Zugehörige Informationen

- [Fehlerstruktur für Paritätsfehler des Cisco 7200](//www.cisco.com/en/US/products/hw/routers/ps341/products_tech_note09186a00800942e0.shtml?referring_site=bodynav)
- [Fehlerbehebung \[uBR7200\]](//www.cisco.com/en/US/docs/cable/cmts/ubr7200/installation/guide/ub72trbl.html?referring_site=bodynav)
- [Cisco Serie uBR7200 Hardware-Installationsanleitung](//www.cisco.com/en/US/products/hw/cable/ps2217/prod_installation_guides_list.html?referring_site=bodynav)
- [Produkt-Support](//www.cisco.com/cisco/web/support/index.html?referring_site=bodynav)
- [Technischer Support Cisco Systems](//www.cisco.com/cisco/web/support/index.html?referring_site=bodynav)